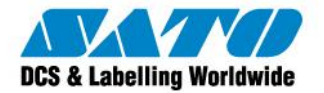

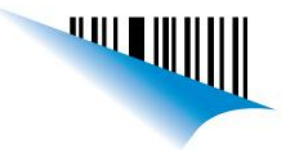

### Compartir Impresora SATO en red

Desde la PC a la cual está conecta la impresora, dirigirse a: Inicio → Dispositivos e impresoras

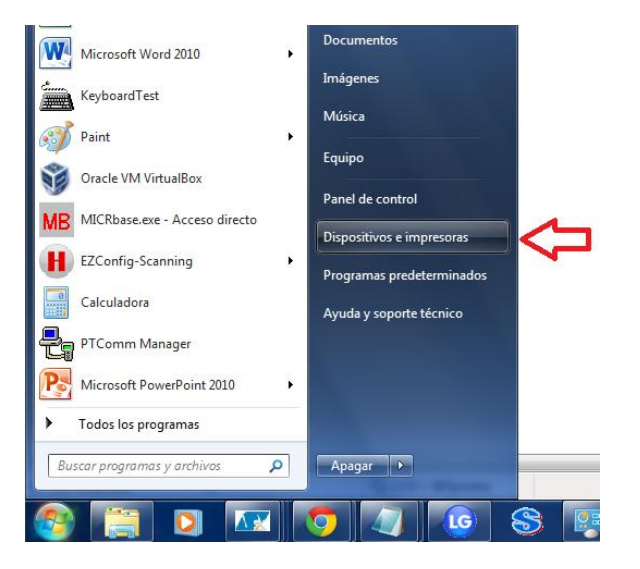

Seleccionar nuestra Impresora, en este caso "SATO CG408", dar click derecho sobre la misma e ingresar a "Propiedades de impresora".

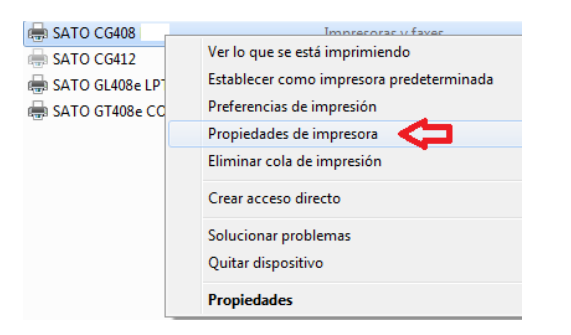

Dirigirse a la solapa "Compartir" y seleccionar la opción "Compartir esta impresora" y luego presionar "Aceptar".

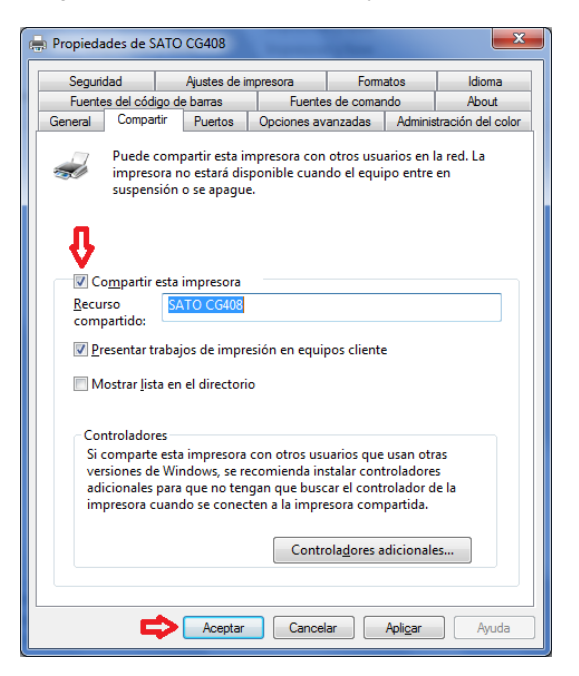

Sato Argentina S.A. Pola 3166 (C1439ENL) C.A.B.A. Argentina Tel. (5411) 4887-9000 Fax. (5411) 4638-5049

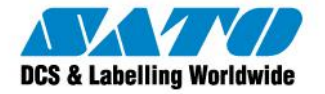

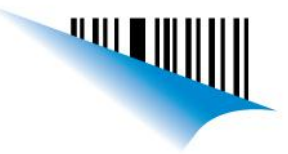

Para conocer el nombre de nuestro equipo, proceder de la siguiente manera: Ir a Inicio  $\rightarrow$  Panel de control.

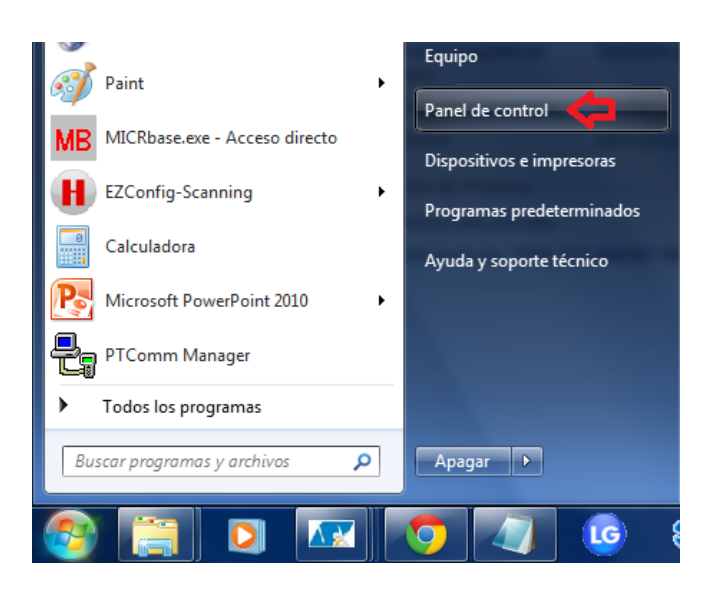

#### Ingresar a "Sistema".

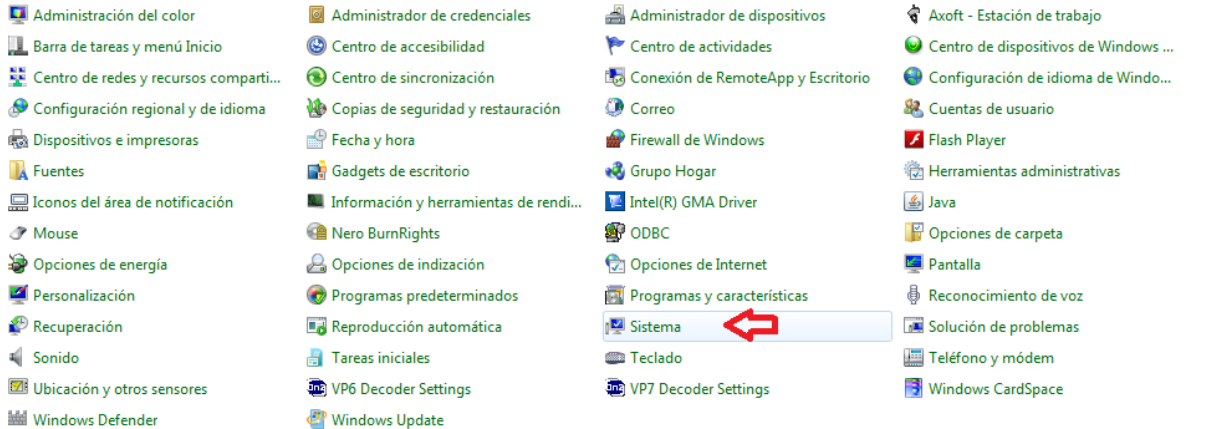

#### Acá podremos observar el nombre de nuestro equipo.

Configuración de nombre, dominio y grupo de trabajo del equipo-

Nombre de equipo:

SAS10304

Ahora vamos a la otra pc la cual debe estar conectada a la misma red. Nos dirigimos a Inicio → Dispositivos e impresoras y seleccionamos en la parte superior "Agregar una impresora".

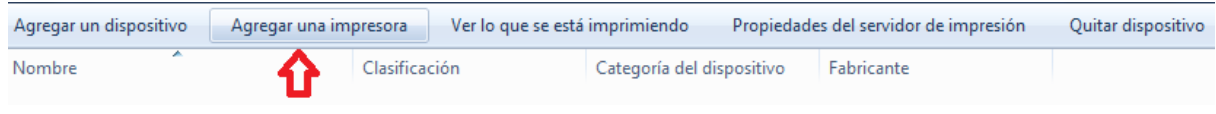

Sato Argentina S.A. Pola 3166 (C1439ENL) C.A.B.A. Argentina Tel.(5411) 4887-9000 Fax.(5411) 4638-5049

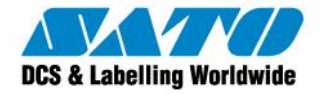

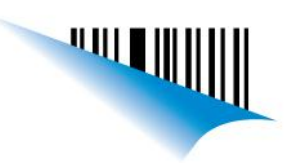

Seleccionamos "Agregar una impresora de red, inalámbrica o Bluetooth.

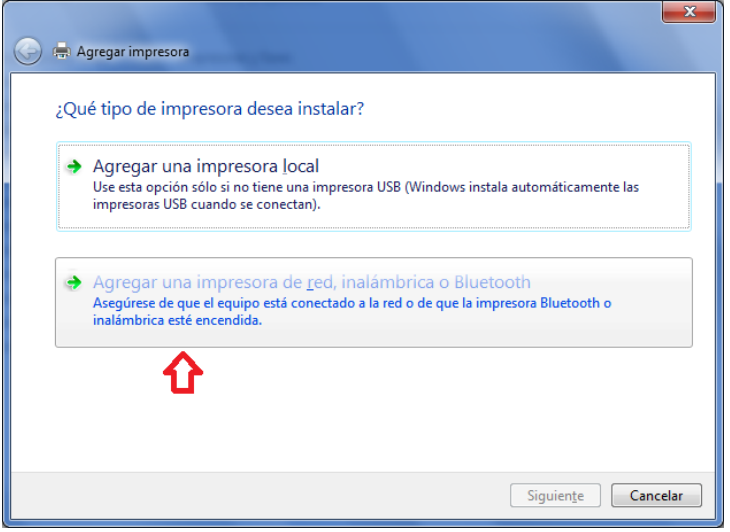

Si no la encuentra automáticamente, dirigirnos a "La impresora no está en la lista".

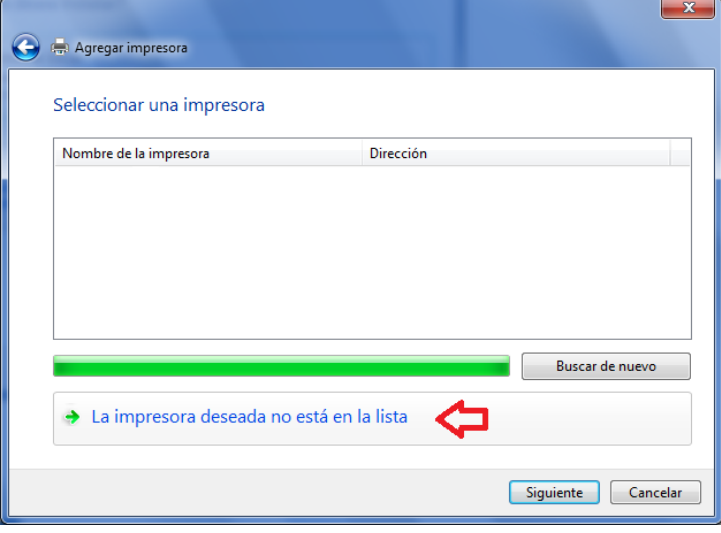

Sato Argentina S.A. Pola 3166 (C1439ENL) C.A.B.A. Argentina Tel.(5411) 4887-9000 Fax.(5411) 4638-5049

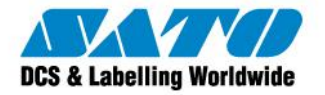

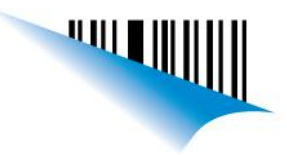

Ubicarnos en "Seleccionar una impresora compartida por nombre" y presionar "Examinar".

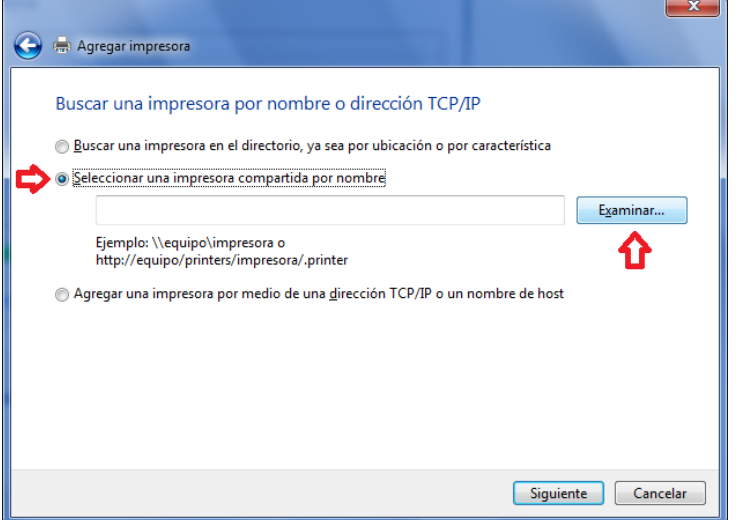

Luego deberemos ingresar al dominio donde está conectada la impresora, en este caso "SAS10304", y seleccionaremos la impresora SATO CG408.

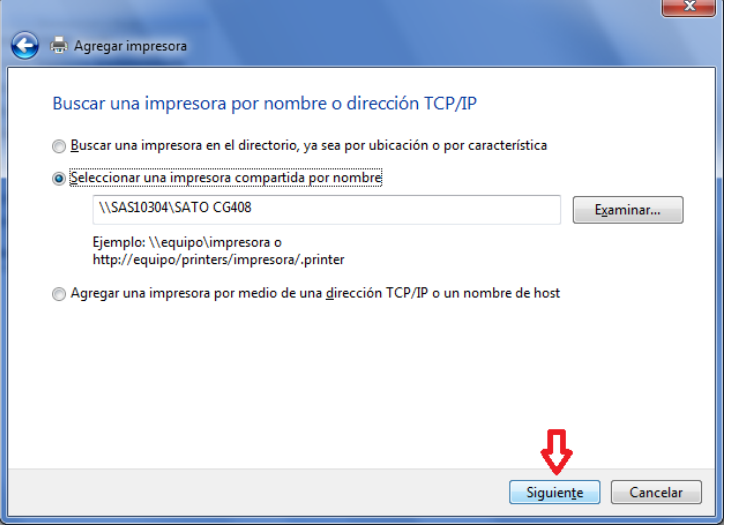

Presionamos "Siguiente" y se instalará el driver de la impresora y ya podremos utilizarla.

Ezequiel Gimenez Technical Support

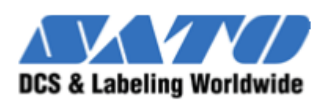

SATO Argentina S.A. Argentina-Bolivia-Chile-Paraguay-Uruguay Tel: (5411) 4887-9000 int. 113 Fax: (5411) 4638-5049 [www.satoargentina.com](file:///C:/Users/ezequiel.gimenez/Desktop/www.satoargentina.com) [ezequiel.gimenez@satoargentina.com.ar](file:///C:/Users/ezequiel.gimenez/Desktop/ezequiel.gimenez@satoargentina.com.ar)

> ©2011 SATO Argentina S.A. Todos los derechos reservados. Rev A especificaciones sujetas a cambio sin previo aviso. Cualquier reproducción total o parcial del presente contenido sin autorización previa queda completamente prohibida. SATO es marca registrada de SATO Corporation y sus subsidiarias en Japón, Estados Unidos de Norteamérica y otros países. Toda otra marca mencionada pertenece a sus respectivos propietarios.

Sato Argentina S.A. Pola 3166 (C1439ENL) C.A.B.A. Argentina Tel. (5411) 4887-9000 Fax. (5411) 4638-5049